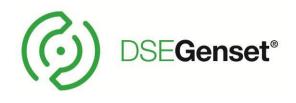

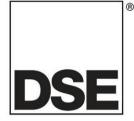

## DEEP SEA ELECTRONICS DSEA106 MKII Configuration Suite PC Software Manual

## Document Number: 057-283

Author: Fady Atallah

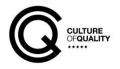

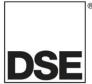

**Deep Sea Electronics Ltd.** Highfield House Hunmanby North Yorkshire YO14 0PH England

**Sales Tel:** +44 (0) 1723 890099

E-mail: <u>sales@deepseaelectronics.com</u> Website: <u>www.deepseaelectronics.com</u>

#### DSEA106 MKII Configuration Suite PC Software Manual

© Deep Sea Electronics Ltd.

All rights reserved. No part of this publication may be reproduced in any material form (including photocopying or storing in any medium by electronic means or other) without the written permission of the copyright holder except in accordance with the provisions of the Copyright, Designs and Patents Act 1988.

Applications for the copyright holder's written permission to reproduce any part of this publication must be addressed to Deep Sea Electronics Ltd. at the address above.

The DSE logo and the names DSEGenset®, DSEAts®, DSEControl® and DSEPower® are UK registered trademarks of Deep Sea Electronics Ltd.

Any reference to trademarked product names used within this publication is owned by their respective companies.

Deep Sea Electronics Ltd. reserves the right to change the contents of this document without prior notice.

#### **Amendments List**

| Issue | Comments                                                   |  |
|-------|------------------------------------------------------------|--|
| 1     | Initial release                                            |  |
| 2     | Updated for Droop CT settings                              |  |
| 3     | Update for V2.1 including additional PID in commissioning. |  |
| 4     | Updated for new Idle Frequency Detection.                  |  |
| 5     | Corrections in the manual                                  |  |

Typeface: The typeface used in this document is *Arial*. Care must be taken not to mistake the upper case letter I with the numeral 1. The numeral 1 has a top serif to avoid this confusion.

## TABLE OF CONTENTS

#### SECTION PAGE CLARIFICATION OF NOTIFICATION 1.1 GLOSSARY OF TERMS ......5 12 1.3 131 1.3.2 1.3.3 1.3.4 14 SCREEN LAYOUT 2.1 2.2 2.3 2.3.12.3.1.1 2.3.1.2 2.3.1.3 FREQUENCY......12 2.4 AUTO FREQUENCY DETECION ......12 241 2.4.2 2.5 STABILITY CONFIGURATION 1 TO 4 15 251 26 27 271 2.7.2 3.1 32 3.3 3.4 3.5 3.5.1 3.5.2 3.5.3

## **1 INTRODUCTION**

# WARNING!: LIVE PARTS exist within the AVR. To avoid damage to persons and/or property, only qualified personnel having full understanding of the application must install and configure the product.

This document details the use of the DSE Configuration Suite PC Software with the DSEA106 MKII AVR, which is part of the DSEGenset<sup>®</sup> range of products.

The manual forms part of the product and should be kept for the entire life of the product. If the product is passed or supplied to another party, ensure that this document is passed to them for reference purposes.

This is not a *controlled document*. DSE do not automatically inform on updates. Any future updates of this document are included on the DSE website at <u>www.deepseaelectronics.com</u>

The DSE Configuration Suite PC Software allows the DSEA106 MKII AVR to be connected to a PC via the DSE815 Configuration Interface. Once connected, the software allows easy, controlled access to various operating parameters within the AVR which can then be viewed and edited as required.

The DSE Configuration Suite PC Software must only be used by competent, qualified personnel, as changes to the operation of the module may have safety implications for the generating set to which it is fitted.

The information contained in this manual must be read in conjunction with the information contained in the appropriate module documentation. This manual only details which settings are available and how they may be used. Separate manuals deal with the operation of the individual module and its ancillaries, refer to section entitled *Bibliography* elsewhere in this document for further information.

## 1.1 CLARIFICATION OF NOTIFICATION

Clarification of notation used within this publication.

| Highlights an essential element of a procedure to ensure correctness.                                                   |
|----------------------------------------------------------------------------------------------------|
| Indicates a procedure or practice, which, if not strictly observed, could result in damage or destruction of equipment. |
| Indicates a procedure or practice, which could result in injury to personnel or loss of life if not followed correctly. |

## 1.2 GLOSSARY OF TERMS

P

| Term                            | Description                                                                                             |  |
|---------------------------------|----------------------------------------------------------------------------------------------------|--|
| DSEA000<br>DSEAxxx              | All AVRs in the DSEAxxx range.                                                                          |  |
| DSEA106 MKII                    | DSEA106 MKII AVR                                                                                        |  |
| AVR Automatic Voltage Regulator |                                                                                                    |  |
|                                 | An electronic device designed to automatically maintain a constant voltage output level of a generator. |  |
| СТ                              | Current Transformer                                                                                     |  |
|                                 | An electrical device that takes a large AC current and scales it down by a fixed                        |  |
|                                 | ratio to a smaller current.                                                                             |  |
| BMS                             | Building Management System                                                                              |  |
|                                 | A digital/computer based control system for a building's infrastructure.                                |  |
| HMI                             | Human Machine Interface                                                                                 |  |
|                                 | A device that provides a control and visualisation interface between a human                            |  |
|                                 | and a process or machine.                                                                               |  |
| IEEE                            | Institute of Electrical and Electronics Engineers                                                       |  |
| LED                             | Light Emitting Diode                                                                                    |  |
| PMG                             | Permanent Magnet Generator                                                                              |  |
|                                 | A Generator that controls the alternator excitation voltage via a Permanent                             |  |
|                                 | Magnet type alternator (typically attached the shaft of the main alternator).                           |  |

#### 1.3 **BIBLIOGRAPHY**

This document refers to and is referred to by the following DSE publications which is obtained from the DSE website <u>www.deepseaelectronics.com</u> or by contacting DSE technical support: <u>support@deepseaelectronics.com</u>.

#### 1.3.1 INSTALLATION INSTRUCTIONS

Installation instructions are supplied with the product in the box and are intended as a 'quick start' guide only.

| DSE Part | Description                                  |
|----------|----------------------------------------------|
| 053-226  | DSEA106 MKII Installation Instructions Sheet |

#### 1.3.2 MANUALS

Product manuals are obtained from the DSE website: <u>www.deepseaelectronics.com</u> or by contacting DSE technical support: <u>support@deepseaelectronics.com</u>.

| DSE Part | Description                                                         |
|----------|---------------------------------------------------------------------|
| 057-151  | DSE Configuration Suite PC Software Installation & Operation Manual |
| 057-269  | DSEA106 MKII Operator Manual                                        |

#### 1.3.3 TRAINING GUIDES

Training guides are provided as 'hand-out' sheets on specific subjects during training sessions and contain specific information regarding to that subject.

| DSE Part | Description                    |
|----------|--------------------------------|
| 056-001  | Four Steps To Synchronising    |
| 056-005  | Using CTs With DSE Products    |
| 056-026  | kVA, kW, kvar and Power Factor |
| 056-069  | Firmware Update                |

#### 1.3.4 THIRD PARTY DOCUMENTS

The following third party documents are also referred to:

| Reference          | Description                                                            |
|--------------------|------------------------------------------------------------------------|
|                    | IEEE Std C37.2-1996 IEEE Standard Electrical Power System Device       |
| ISBN 1-55937-879-4 | Function Numbers and Contact Designations. Institute of Electrical and |
|                    | Electronics Engineers Inc                                              |
| ISBN 0-7506-1147-2 | Diesel generator handbook. L.L.J. Mahon                                |
| ISBN 0-9625949-3-8 | On-Site Power Generation. EGSA Education Committee.                    |

## 1.4 INSTALLATION AND USING THE DSE CONFIGURATION SUITE SOFTWARE

For information in regards to instating and using the DSE Configuration Suite Software please refer to DSE publication: **057-151 DSE Configuration Suite PC Software Installation & Operation Manual** which is found on our website: <a href="https://www.deepseaelectronics.com">www.deepseaelectronics.com</a>

## 2 EDITING THE CONFIGURATION

This menu allows module configuration, to change protection levels, system timers and parameter settings to suit a particular application.

## 2.1 SCREEN LAYOUT

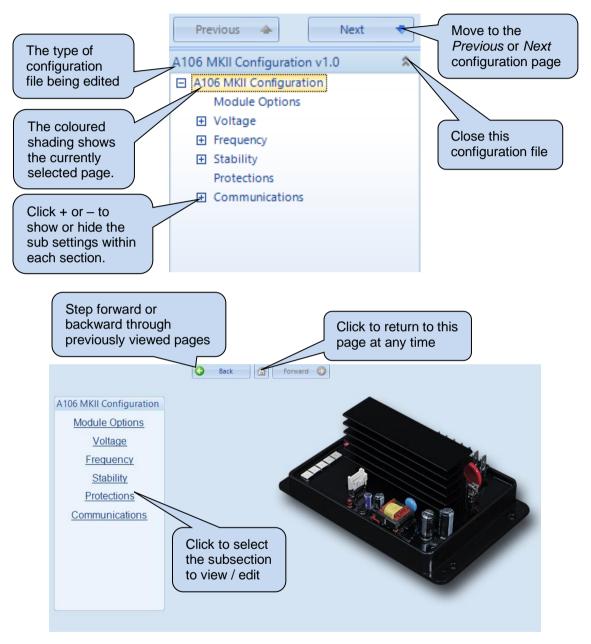

### 2.2 MODULE OPTIONS

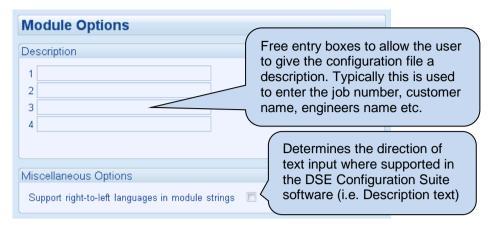

## 2.3 VOLTAGE

**A**NOTE: The voltage range is selected by the DIP switches on the AVR. For further details, refer to DSE Publication: *057-269 DSEA106 MKII Operators Manual.* 

The *Voltage* section is subdivided into smaller sections. Select the required section with the mouse.

| Voltage                   |
|---------------------------|
| Low Voltage Range         |
| <u>High Voltage Range</u> |

#### 2.3.1 LOW / HIGH VOLTAGE RANGE

The *Voltage Range* section is subdivided into smaller sections. Select the required section with the mouse.

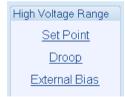

## 2.3.1.1 SET POINT

| Set Point                     |           |
|-------------------------------|-----------|
| Set Point                     |           |
| Preset Enable                 |           |
| Anticlockwise Limit Of Preset | ÷ 380.0 V |
| Clockwise Limit Of Preset     | ÷ 420.0 V |
| Set Point                     | ÷ 400.0 ∨ |

| Parameter                        | Description                                                                                                    |
|----------------------------------|----------------------------------------------------------------------------------------------------|
| Preset Enable                    | <ul> <li>= The Voltage Set Point potentiometer is disabled and the voltage output of the alternator is determined by the Set Point parameter in the configuration.</li> <li>= The Voltage Set Point potentiometer is enabled and the voltage output of the alternator is determined by the Voltage Set Point potentiometer on the AVR.</li> </ul> |
| Anticlockwise Limit Of<br>Preset | Set the minimum voltage adjustment allowed by the <i>Voltage Set Point</i> potentiometer                                                                                                    |
| Clockwise Limit Of Preset        | Set the maximum voltage adjustment allowed by the <i>Voltage Set Point</i> potentiometer                                                                                                    |
| Set Point                        | When the <i>Preset Enable</i> option is disabled, this determines the voltage output of the alternator.                                                                                                    |

#### 2.3.1.2 DROOP

| Droop                                                                                                    |                                      |
|----------------------------------------------------------------------------------------------------|--------------------------------------|
| Droop                                                                                                    |                                      |
| Preset Enable Clockwise Limit Of Prese<br>Droop (% of set point)<br>Droop CT AC System 3<br>Offset Angle |                                      |
| Full Load Current                                                                                        | L2<br>Refer to DSE Publication: 057- |

| Parameter                 | Description                                                                               |
|---------------------------|-------------------------------------------------------------------------------------------|
| Preset Enable             | $\Box$ = The <i>Droop</i> potentiometer is disabled. The droop percentage is              |
|                           | determined by the <i>Droop</i> parameter in the configuration.                            |
|                           | $\mathbf{\Sigma}$ = The <i>Droop</i> potentiometer is enabled. The droop is determined by |
|                           | the Droop potentiometer on the AVR.                                                       |
| Clockwise Limit Of Preset | Set the maximum droop adjustment allowed by the Droop                                     |
|                           | potentiometer                                                                             |
| Droop (% of Set Point)    | Set the droop amount as a percentage of the Voltage Set Point                             |
| Droop CT AC System        |                                                                                           |
|                           | ANOTE: When User Configured is selected the Offset Angle                                  |
|                           | must be manually configured, the Droop CT must be located on                              |
|                           | L1 and connected to the AVR as recommended in the Wiring                                  |
|                           | Diagram detailed in the DSE Publication: 057-269 DSEA106 MKII                             |
|                           | Operators Manual.                                                                         |
|                           | Select the correct AC wiring system of the voltage sensing, this                          |
|                           | provides the correct droop CT offset angle automatically.                                 |
|                           | The options are:                                                                          |
|                           | User Configured                                                                           |
|                           | 3 Phase, 3 Wire                                                                           |
|                           | 3 Phase, 4 Wire                                                                           |
|                           | 3 Phase, 4 Wire Delta L1-N-L2                                                             |
|                           | Single Phase, 2 Wire                                                                      |
|                           | Single Phase, 3 Wire L1 – L2                                                              |
| Offset Angle              | Set the phase angle between the voltage sensing and droop CT                              |
|                           | reading                                                                                   |
| Full Load Current         | Set the full load current of the Droop CT secondary                                       |

## 2.3.1.3 EXTERNAL BIAS

#### **Potentionmeter**

| External Bi   | as                 |
|---------------|--------------------|
| Potentiometer |                    |
| Enable        |                    |
| Range (% of   | set point) 🛟 5.0 % |

| Parameter              | Description                                                                                                    |
|------------------------|----------------------------------------------------------------------------------------------------|
| Enable                 | I = The Remote Potentiometer input is disabled                                                                                                    |
|                        | $\mathbf{Z}$ = The <i>Remote Potentiometer</i> input is enabled, allowing the voltage                                                                                 |
|                        | biasing via a 5 k $\Omega$ potentiometer                                                                                                    |
| Range (% of Set Point) | Set the range of voltage bias via the <i>Remote Potentiometer</i> as a percentage of the <i>Voltage Set Point</i>                                                     |
|                        | Example:<br>When this is set to 5.0%, the maximum voltage adjustment via the<br>potentiometer for a nominal voltage 230 V, has a range between 218.5<br>V and 241.5 V |

#### DC Voltage Input

| DC Voltage Input           |             |   |
|----------------------------|-------------|---|
| Enable                     |             |   |
| Range (% of set point / V) | ÷ 5.0       | % |
| Offset                     | <b>\$.0</b> | v |

| Parameter              | Description                                                                                  |
|------------------------|----------------------------------------------------------------------------------------------|
| Enable                 | = The DC Voltage input is disabled                                                           |
|                        | $\mathbf{\Sigma}$ = The <i>DC Voltage</i> input is enabled, allowing the voltage biasing via |
|                        | a -10 V to 10 V DC Voltage signal                                                            |
| Range (% of Set Point) | Set the range of voltage bias via the DC Voltage Input as a percentage                       |
|                        | of the Set Point per Voltage.                                                                |
|                        |                                                                                              |
|                        | Example:                                                                                     |
|                        | When the <i>Range</i> is set to 5.0% and the <i>Offset</i> is set to 0.0 V, the              |
|                        | AVR's adjustment range is ±50% (5% x ±10) of the Set Point. For a                            |
|                        | nominal voltage of 230 V, has a range between 115 V and 345 V                                |
| Offset                 | This is the DC Voltage to instruct running at the Set Point. It provides                     |
|                        | an offset to the voltage biasing input. Useful when the output voltage                       |
|                        | range of the external synchroniser/load matcher is smaller than the full                     |
|                        | voltage biasing range of the AVR.                                                            |

## 2.4 FREQUENCY

**A**NOTE: The operating frequency is selected by the DIP Switches on the AVR. For further details, refer to DSE Publication: 057-269 DSEA106 MKII Operators Manual.

The *Frequency* section is subdivided into smaller sections. Select the required section with the mouse.

| Frequency                |
|--------------------------|
| Auto Frequency Detection |
| 50 Hz Frequency          |
| 60 Hz Frequency          |

#### 2.4.1 AUTO FREQUENCY DETECION

| Auto Frequency Detection |       |    |  |
|--------------------------|-------|----|--|
| Auto Frequency Detection |       |    |  |
| Enable 🔽                 |       |    |  |
| Threshold                | \$5.0 | Hz |  |
| Delay                    | ÷ 1.0 | s  |  |
|                          |       | _  |  |

| Parameter | Description                                                                              |
|-----------|------------------------------------------------------------------------------------------|
| Enable    | $\Box$ = The AVR operates on the selected frequency via the DIP                          |
|           | switches.                                                                                |
|           | $\mathbf{M}$ = At startup, when the frequency exceeds the <i>Threshold</i> level for the |
|           | duration of the Delay time, the AVR switches to 60 Hz frequency                          |
|           | mode.                                                                                    |
| Threshold | Set the threshold frequency level above which the AVR switches                           |
|           | between 50 Hz and 60 Hz mode.                                                            |
| Delay     | Set the time delay before the AVR switches frequencies.                                  |

### 2.4.2 50 HZ / 60 HZ FREQUENCY

#### Under-Frequency Roll-Off (UFRO)

| <b>A</b> NOTE: For further details on the operation of UFRO, refer to DSE Publication: <i>057-269</i> |
|----------------------------------------------------------------------------------------------------|
| DSEA106 MKII Operators Manual.                                                                        |

| Under-frequency roll-off (UFR(              | ))                                |
|---------------------------------------------|-----------------------------------|
| Preset Enable                               | V                                 |
| Anticlockwise Limit Of Preset<br>Knee Point | ↓ 35.0 Hz     ↓     ↓     48.0 Hz |
| Instantaneous Mode<br>Step                  | ♥<br>\$ 90.0 %                    |
| Ramp Rate (%/Hz)                            | \$ 2.0 %                          |
| Dwell Time                                  | 🗘 0.0 s 📘                         |
| Ramp Up Rate After Dwell (%/s)              | \$ 10.0 %                         |
| Voltage                                     |                                   |
| Un<br>Step                                  |                                   |
| +                                           | Knee 50Hz Frequency               |

| Deremeter                         | Description                                                                                                    |
|-----------------------------------|----------------------------------------------------------------------------------------------------|
| Parameter<br>Preset Enable        | <ul> <li>Description</li> <li>□ = The UFRO Potentiometer is disabled; the Knee Point setting in the configuration is enabled</li> <li>☑ = The UFRO Potentiometer is enabled; the Knee Point setting in the configuration is disabled</li> </ul>                                                                                                    |
| Anticlockwise Limit of<br>Preset  | Set the low limit for the UFRO potentiometer on the module.                                                                                                    |
| Knee Point                        | Set the <i>Knee Point</i> for the UFRO protection. This the frequency setpoint at which the UFRO protection starts.                                                                                                    |
| Instantaneous Mode                | □ = The UFRO Instantaneous Mode is disabled; the UFRO ramping down protection starts at the knee point $\square$ = When the frequency drops below the Knee Point setting, the voltage output is instantly dropped to the configured Step level. Any further drop in frequency would result in a decrease of voltage output based on the configured Ramp Rate. |
| Ramp Rate (%/Hz)                  | Set the Ramp Rate for the UFRO protection, this is the percentage of<br>Set Point Voltage decreased with every 1 Hz drop when the frequency<br>drops below the configured Knee Point or the setpoint determined by<br>the UFRO potentiometer                                                                                                    |
| Dwell Time                        | Set the time delay before the AVR excitation starts to ramp up when a UFRO protection has occurred.                                                                                                    |
| Ramp Up Rate After<br>Dwell (%/s) | Set the rate of voltage ramp up after the <i>Dwell Time</i> expires. This is the percentage of <i>Set Point Voltage</i> increased every 1 s.                                                                                                    |

## Editing the Configuration

### Under Frequency Trip

| Under Frequency Trip |      |    |      |
|----------------------|------|----|------|
| Trip Point           | 25.0 | Hz | <br> |

| Parameter                     | Description                                                         |
|-------------------------------|---------------------------------------------------------------------|
| Under Frequency Trip<br>Point | Set the frequency setpoint at which the AVR excitation is disabled. |

## **Idle Frequency Detection**

| Idle Frequency Detection |          |    |  |
|--------------------------|----------|----|--|
| Enable                   | <b>V</b> |    |  |
| Idle Frequency Detection | ÷ 35.0   | Hz |  |

| Parameter                | Description                                                                      |
|--------------------------|----------------------------------------------------------------------------------|
| Idle Frequency Detection | $\Box$ = The Idle Frequency Detection is disabled; the Soft Start Ramps as       |
|                          | soon as the AVR is powered.                                                      |
|                          | $\mathbf{\Sigma}$ = The Idle Frequency Detection is enabled; the Soft Start Ramp |
|                          | begins once the generator's frequency exceeds the configured level.              |

## 2.5 STABILITY

## **NOTE:** The stability range is selected by the DIP switches on the AVR. For further details, refer to DSE Publication: *057-269 DSEA106 MKII Operators Manual.*

The *Stability* section is subdivided into sub sections. Select the required section with the mouse. This allows the configuration of different stability settings for different sizes of alternators.

| Stability                 |
|---------------------------|
| Stability Configuration 1 |
| Stability Configuration 2 |
| Stability Configuration 3 |
| Stability Configuration 4 |

#### 2.5.1 STABILITY CONFIGURATION 1 TO 4

**A**NOTE: For further details on stability settings, refer to DSE Publication: *057-269 DSEA106 MKII Operators Manual*.

#### **Configuration Options**

| Name Stability Configuration 1 |  |
|--------------------------------|--|

| Parameter | Description                                                 |
|-----------|-------------------------------------------------------------|
| Name      | Give a custom name to identify this stability configuration |

#### **Proportional**

| Proportional  |               |
|---------------|---------------|
| Preset Enable |               |
| Preset Range  | \$ 50 %       |
| Set Point     | <b>‡</b> 30.0 |

| Parameter     | Description                                                                                                    |
|---------------|----------------------------------------------------------------------------------------------------|
| Preset Enable | <ul> <li>= The Proportional Potentiometer on the AVR is disabled; the Set Point setting in the configuration is enabled. The set point is also adjustable using the SCADA   Commissioning page whilst the generator is running.</li> <li>= The Proportional Potentiometer on the AVR is enabled; the Set Point setting in the configuration is disabled</li> </ul> |
| Preset Range  | Set the range of the <i>Proportional Gain</i> potentiometer on the module.                                                                                                    |
| Set Point     | When the potentiometer is disabled, this parameter fixes the <i>Proportional Gain</i> setting in the AVR                                                                                                    |

#### <u>Integral</u>

| Integral      |           |
|---------------|-----------|
| Preset Enable | V         |
| Preset Range  | ÷ 50 %    |
| Set Point     | <b>30</b> |

| Parameter     | Description                                                                                                    |
|---------------|----------------------------------------------------------------------------------------------------|
| Preset Enable | <ul> <li>= The Integral Potentiometer on the AVR is disabled; the Set Point setting in the configuration is enabled. The set point is also adjustable whilst the generator is running using the SCADA   Commissioning page.</li> <li>= The Integral Potentiometer on the AVR is enabled; the Set Point setting in the configuration is disabled</li> </ul> |
|               |                                                                                                    |
| Preset Range  | Set the range of the Integral Gain potentiometer on the module.                                                                                                    |
| Set Point     | When the potentiometer is disabled, this parameter fixes the <i>Integral Gain</i> setting in the AVR                                                                                                    |

### **Derivative**

Derivative
Set Point

| Parameter | Description                                                                                                    |
|-----------|----------------------------------------------------------------------------------------------------|
| Set Point | <b>NOTE:</b> For further details on the gain settings, refer to DSE Publication: <i>057-269 DSEA106 MKII Operators Manual</i> .                             |
|           | Set the <i>Derivative Gain</i> parameter in the AVR. The set point is also adjustable whilst the generator is running using the SCADA   Commissioning page. |

### **Exictation Output**

| I | Excitation Output            |          |   |   |
|---|------------------------------|----------|---|---|
|   | Off Load Duty Cycle          | \$5.0 %  | 0 | _ |
|   | Maximum Duty Cycle           | ÷ 15.0 % | 0 | _ |
|   | Output Limit Overshoot %     | ÷ 10 %   | ] | - |
|   | Output Limit Overshoot Delay | 🗘 0.0 s  |   | - |

| Parameter                | Description                                                                                                    |
|--------------------------|----------------------------------------------------------------------------------------------------|
| Off Load Duty Cycle      | Set the initial output duty cycle when starting. This is useful to                                                                                                    |
|                          | ensure a fast voltage build-up upon starting.                                                                                                    |
| Maximum Duty Cycle       | Set the maximum output duty cycle.                                                                                                    |
| Output Limit Overshoot % | The Output Limit Overshoot allows the <i>Duty Cycle</i> to exceed the <i>Maximum Duty Cycle</i> setting by the <i>Output Limit Overshoot %</i> of the <i>Maximum Duty Cycle</i> level for the duration of <i>Output Limit Overshoot Delay</i> . |

## Editing the Configuration

## Soft Start

| Soft Start                        |        |   |
|-----------------------------------|--------|---|
| Ramp Start Point (% of set point) | ÷ 80.0 | % |
| Ramp Rate (%/s)                   | 25.0   | % |

| Parameter              | Description                                                                                                  |
|------------------------|----------------------------------------------------------------------------------------------------|
| Ramp Start Point (% of | Set the start point for the voltage build-up ramp. This is configured in                                     |
| Set Point)             | percentage of the set point voltage. This is useful to allow a quick voltage build-up when starting the set. |
| Ramp Rate (%/s)        | Set the rate for the voltage build-up ramp in percentage of set point voltage per second.                    |

## 2.6 **PROTECTIONS**

#### <u>Timers</u>

| Timers                 |          |
|------------------------|----------|
| Start-up Fail Delay    | \$ 3.0 s |
| Loss of Feedback Delay | 🗘 0.5 s  |

| Parameter                 | Description                                                                                                    |
|---------------------------|----------------------------------------------------------------------------------------------------|
| Start-up Fail Delay       | Set the time delay for the <i>Start-up Fail</i> alarm when the module does not measure the auxiliary voltage upon starting. |
| Loss of Feedback<br>Delay | Set the time delay for the <i>Loss Of Feedback Delay</i> alarm when the module sees a sudden loss of feedback voltage.      |

#### **Over Excitation**

| Over Excitation   |           |
|-------------------|-----------|
| Over Excite Trip  | \$ 50.0 V |
| Over Excite Delay | 1.0 s     |

| Parameter         | Description                                                                                                    |
|-------------------|----------------------------------------------------------------------------------------------------|
| Over Excite Trip  | Set the Over Excite Trip level. The Over Excite Trip alarm activates<br>when the excitation voltage exceeds the configured setting for longer<br>than the Over Excite Trip delay. |
| Over Excite Delay | Set the time delay for the Over Excite Trip alarm.                                                                                                    |

#### External Potentiometer

External Potentiometer
Enable Open Circuit Alarm

| Parameter           | Description                                                                   |
|---------------------|-------------------------------------------------------------------------------|
| Enable Open Circuit | = The External Potentiometer Open Circuit Alarm is disabled.                  |
| Alarm               | $\mathbf{Z}$ = The External Potentiometer Open Circuit Alarm is enabled. This |
|                     | allows detection of open circuit when the external potentiometer is           |
|                     | disconnected.                                                                 |

## 2.7 COMMUNICATIONS

The DSE815 Configuration Interface communication port is provided to give a simple means of connection between a PC and the controller.

The *Communications* page is subdivided into smaller sections. Select the required section with the mouse.

| Communications         |
|------------------------|
| Communications Options |
| Gencomm Page 166       |

### 2.7.1 COMMUNICATIONS OPTIONS

#### **Description**

| Description     |  |
|-----------------|--|
| Site Identity   |  |
| Module Identity |  |

| Parameter                          | Description                                                                                                    |
|------------------------------------|----------------------------------------------------------------------------------------------------|
| Site Identity /<br>Module Identity | Free text entries to identify the module.<br>These texts are displayed on the SCADA screen when the module is<br>connected to the PC. |

#### 2.7.2 GENCOMM PAGE 166

Configurable Gencomm pages are available to allow the user to create personal collections of data in subsequent registers to minimise the number of modbus reads required by the master, and hence speed up data collection.

All configurable Gencomm registers are 32-bit unsigned format.

| Geno   | omm Page 166        |   |         |                     |   |          |                     |   |
|--------|---------------------|---|---------|---------------------|---|----------|---------------------|---|
| Regist | er Value            |   | Registe | er Value            |   | Register | Value               |   |
| 0-1    | <not used=""></not> | - | 64-65   | <not used=""></not> | • | 128-129  | <not used=""></not> | - |
| 2-3    | <not used=""></not> | • | 66-67   | <not used=""></not> | - | 130-131  | <not used=""></not> | • |
| 4-5    | <not used=""></not> | • | 68-69   | <not used=""></not> | - | 132-133  | <not used=""></not> | • |
| 6-7    | <not used=""></not> | • | 70-71   | <not used=""></not> | - | 134-135  | <not used=""></not> | • |
| 8-9    | <not used=""></not> | - | 72-73   | <not used=""></not> | • | 136-137  | <not used=""></not> | Ŧ |
| 10-11  | <not used=""></not> | • | 74-75   | <not used=""></not> | • | 138-139  | <not used=""></not> | * |
| 12-13  | <not used=""></not> | • | 76-77   | <not used=""></not> | • | 140-141  | <not used=""></not> | • |

Example of Gencomm page configuration:

| Register Value |             |  |  |  |  |
|----------------|-------------|--|--|--|--|
| 0-1            | Frequency 🔹 |  |  |  |  |
| 2-3            | Voltage 🔹   |  |  |  |  |
| 4-5            | General 🔹   |  |  |  |  |

The register address is obtained from the formula:

register\_address=page\_number\*256+register\_offset.

To read the *Frequency* from the above register, the Modbus master device needs to read the data in two registers and then combine the data from the Most Significant 16-Bit register and the Least Significant 16-Bit register.

MSB address in Decimal = (166 \* 256) + 0 = 42496 LSB address in Decimal = (166 \* 256) + 1 = 42497

## 3 SCADA

## **NOTE:** The DSE815 RS485 Configuration Interface and the configuration port on the module are designed to be used for configuration and diagnostics, not for monitoring.

SCADA stands for **S**upervisory **C**ontrol **A**nd **D**ata **A**cquisition and is provided both as a service tool and also as a means of monitoring and control.

As a service tool, the SCADA pages is to check the operation of the module as well as checking the system parameters.

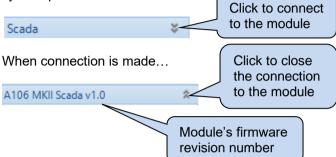

The *SCADA* page is subdivided into smaller sections. Select the required section with the mouse.

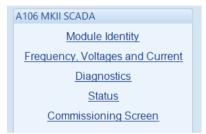

## 3.1 MODULE IDENTITY

Shows the module's current settings for *Site Identity* and *Module Identity*.

| Module Identity          |
|--------------------------|
| Site Identity            |
| Deep Sea Electronics PLC |
| Module Identity          |
| DSEA106                  |

## 3.2 FREQUENCY, VOLTAGES AND CURRENT

Shows the modules measurements of the frequency, voltages and current.

| Frequency, Voltages and Current |  |
|---------------------------------|--|
| Frequency                       |  |
| 0.0 Hz                          |  |
| Feedback Voltage                |  |
| 0.0 V                           |  |
| Droop Current                   |  |
| 0.00 A 0.0 °                    |  |
| Excitation Voltage              |  |
| 0.0 V                           |  |
| Auxiliary Voltage               |  |
| 0.0 V                           |  |

#### 3.3 DIAGNOSTICS

**NOTE:** For further details on *Dip Switch Adjustment*, refer to *DSE Publication:* 057-269 DSEA106 MKII Operators Manual.

| Diagnostics                                                                                                    |                                                                    |
|----------------------------------------------------------------------------------------------------|--------------------------------------------------------------------|
| Switch Settings                                                                                                    | Shows the position of<br>the selection switches<br>on the module.  |
| 1     Voltage     Open / Closed       2     Frequency     Image: One of the second second secon | Low Voltage Range<br>50Hz<br>Stability Configuration 1<br>Disabled |
| External Control                                                                                                    |                                                                    |
| Potentiometer Voltag                                                                                                    | ge<br>                                                             |
| Set Points                                                                                                    |                                                                    |
| Voltage Droop UFRO Knee<br>42.9 Hz<br>Derivative<br>20.0                                                                                                    | Proportional Integral                                              |
| Output Duty Cycle                                                                                                    |                                                                    |
| 100.00 %                                                                                                    |                                                                    |
| Internal Supply Voltage                                                                                                    |                                                                    |
| 2.3 V                                                                                                    |                                                                    |

## 3.4 STATUS

Shows the module's current status.

| Status                                                                                                    |
|----------------------------------------------------------------------------------------------------|
| Supervisor State                                                                                                    |
| Running                                                                                                    |
| Software Version                                                                                                    |
| 1.0.14                                                                                                    |
|                                                                                                    |
| Bootloader Version                                                                                                    |
| 1.0.7                                                                                                    |
| Module ID                                                                                                    |
| 11FADF95D                                                                                                    |
| Alarm                                                                                                    |
| Reset                                                                                                    |
|                                                                                                    |
| The module automatically resets the active alarms when the generator is stopped and the module is powered off. This allows resetting alarms when the DSE815 Configuration Interface is connected and the module remains powered up. |

#### 3.5 COMMISSIONING SCREENS

**NOTE:** For further details on the setup procedure, refer to *DSE Publication:* 057-269 *DSEA106 MKII Operators Manual.* 

Shows a trace of the module's parameters to help with commissioning and adjusting the signal response.

| Commissioning Screen                                                                                                    |                                                                                |
|----------------------------------------------------------------------------------------------------|--------------------------------------------------------------------------------|
|                                                                                                    | – Auxilary Voltage<br>– Excitation Voltage<br>– Frequency<br>– Frequency       |
| Status                                                                                                    | Fixed Duty Cycle                                                               |
| Frequency Feedback Voltage Excitation Voltage Auxiliary Voltage                                                           | Enable Test Mode  Fixed Duty Cycle Test mode enabled for Reset Timer Set       |
| Opport Duty Cycle<br>Current Limit Netrang Limit<br>Sat Points Apply to Configuration<br>Proportional Integral Derivative | Voltage Set Point Step Enable Voltage Interval Test mode enabled for intervals |

| Parameter                                | Description                                                                                                    |  |
|------------------------------------------|----------------------------------------------------------------------------------------------------|--|
| Gain (P) Stability (I)<br>Derivative (D) | <b>A</b> NOTE: Only enabled when <i>Preset Enabled</i> is unticked. For further details see section entitled <i>Stability</i> defined elsewhere in this manual. |  |
|                                          | The setting for the Gain (P), Stability (I) and Derivative (D) of the control loop for the AVR.                                                                 |  |
| Apply to Configuration                   | Writes the Gain (P), Stability (I) and Derivative (D) of the control loop to the modules configuration file.                                                    |  |

#### 3.5.1 STATUS

| Parameter          | Description                                                           |
|--------------------|-----------------------------------------------------------------------|
| Frequency          | The generator frequency.                                              |
| Feedback Voltage   | The generator voltage.                                                |
| Excitation Voltage | The alternator exciter voltage.                                       |
| Auxiliary Voltage  | The Auxiliary winding voltage.                                        |
| Supervisor State   | The state of the generator (Running, Idle or Stopped)                 |
| Output Duty Cycle  | This value indicates the Off Load Duty Cycle it must be configured to |
|                    | when the generator is running with no load.                           |
| Proportional       | Indicates the Proportional Set Point.                                 |
| Integral           | Indicates the Integral Set Point.                                     |
| Derivative         | Indicates the Derivative Set Point.                                   |

#### 3.5.2 FIXED DUTY CYCLE

| Parameter          | Description                                                                                                    |
|--------------------|----------------------------------------------------------------------------------------------------|
| Enable Test Mode   | <ul> <li>□ = The Test mode is disabled, the AVR operates according to the preset values.</li> <li>☑ = The Test mode is enabled. With this mode the AVR no longer tries to adjust to the <i>Set Point</i>. The AVR changes the <i>Output Duty Cycle</i> to the <i>Fixed Duty Cycle</i> percentage. This causes the excitation to increase or decrease depending if the <i>Fixed Duty Cycle</i> % level Is greater or smaller than the <i>Off Load Duty Cycle</i>.</li> <li>This provides a load bank simulation to calibrate the <i>Set Points</i>.</li> </ul> |
| Fixed Duty Cycle % | The percentage the excitation output's <i>Duty Cycle</i> is forced to when <i>Test</i><br><i>Mode</i> is enabled. The higher the <i>Fixed Duty Cycle</i> % the greater the<br>excitation, the lower the <i>Fixed Duty Cycle</i> % the lower the excitation.                                                                                                    |

#### 3.5.3 VOLTAGE SET POINT STEP

This feature allows the user to simulate a load being applied to the generator. It changes the target of the generator voltage adjustment to check the overshoot and time response.

| Parameter              | Description                                                           |
|------------------------|-----------------------------------------------------------------------|
| Voltage Set Point Step | This interval is the repetition number to vary the generator's output |
| Enable Test Mode       | voltage up and down between the Set Point and the increased Voltage   |
| intervals              | % levels.                                                             |
| Voltage %              | The amount of Voltage to be changed in percentage during the Test     |
|                        | Mode.                                                                 |
| Interval               | The delay time to increase the excitation ouput after each interval.  |

This Page Intentionally Blank